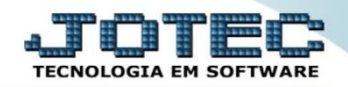

## **ATUALIZAÇÃO DE IRPJ / CSLL LFGEMIRCS**

 *Explicação: Atualização dos valores dos impostos IRPJ e CSLL. Todos os movimentos com incidência destes impostos serão analisados e atualizados para a realização da apuração do IRPJ e CSLL a cada trimestre.*

## Para realizar esta rotina acesse o módulo: *Fiscal.*

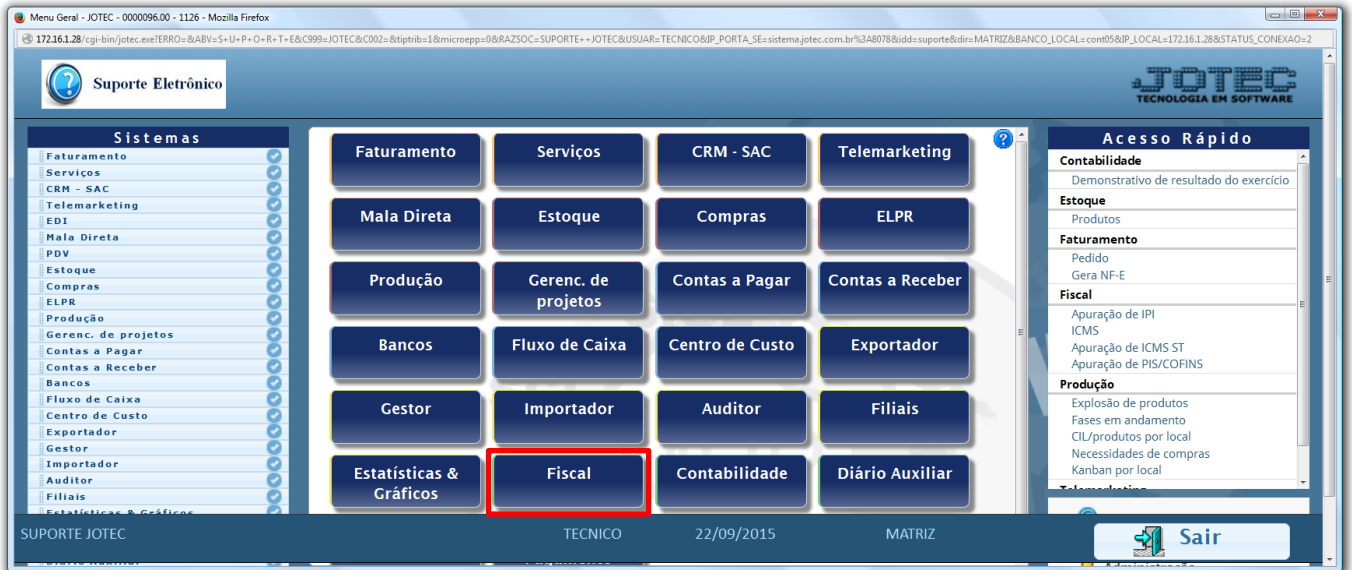

## Primeiramente acesse: *Arquivo > Empresa***.**

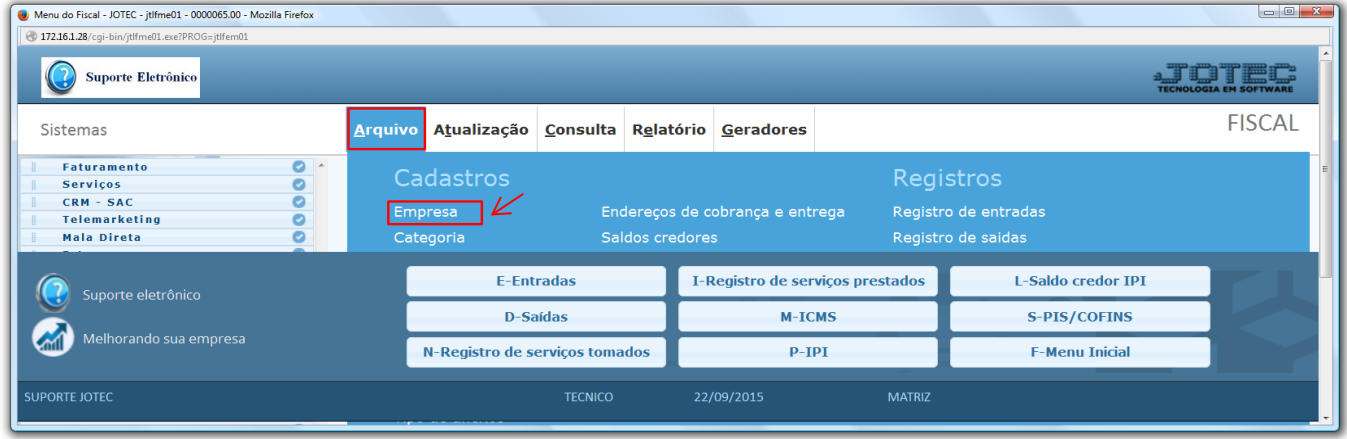

 Os campos referentes a IRPJ e CSLL devem estar devidamente preenchidos *(Informações fornecidas pela contabilidade).*

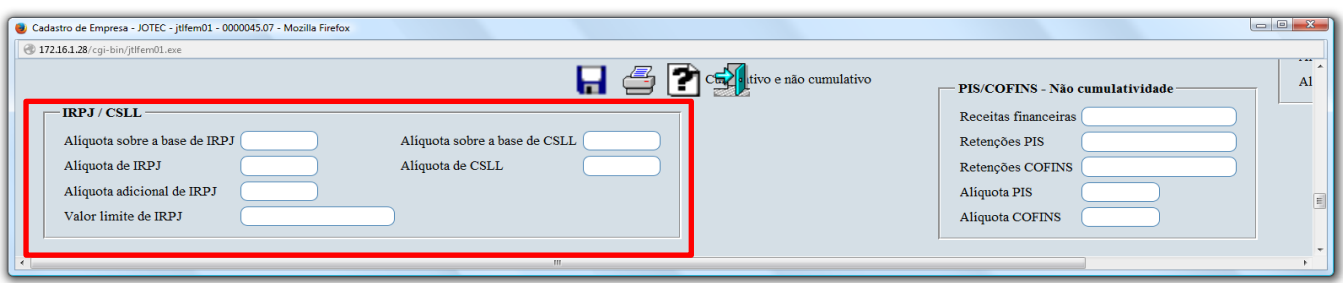

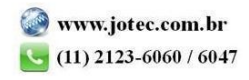

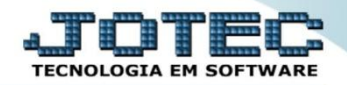

Em seguida acesse: *Atualização > IRPJ / CSLL***.**

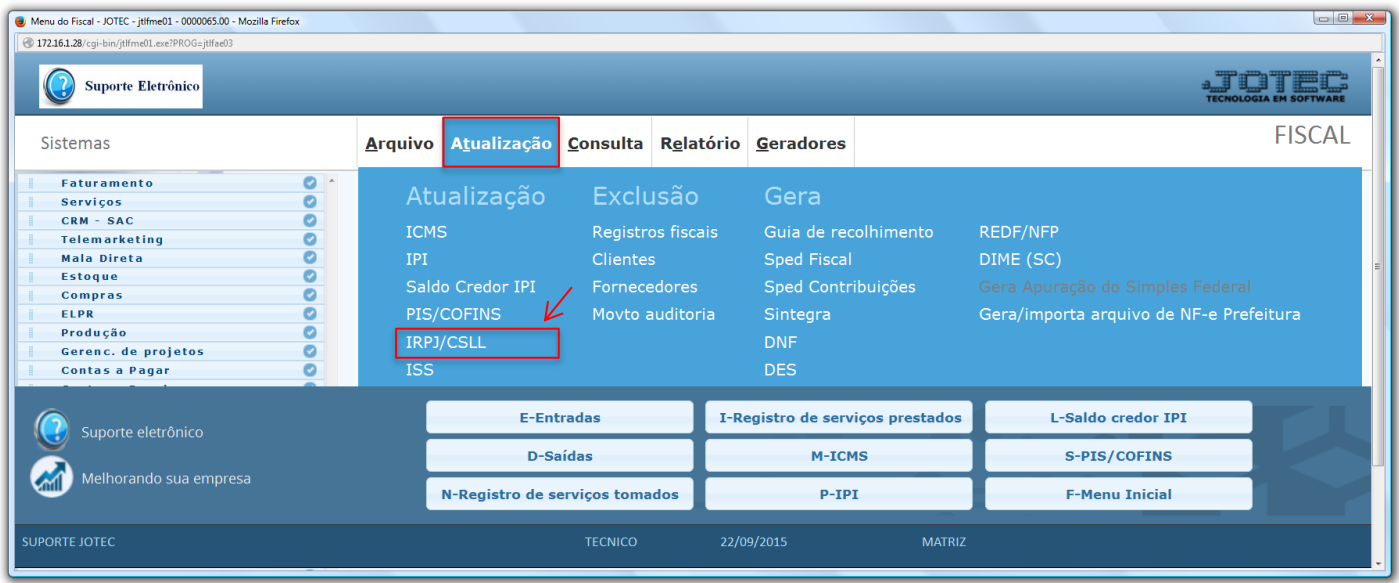

 Será apresentada a tela abaixo. Para realizar a atualização dos valores de IRPJ e CSLL no período desejado, basta selecionar o *"Trimestre"* e o *"Ano"* a serem consideradas e clicar em **OK**.

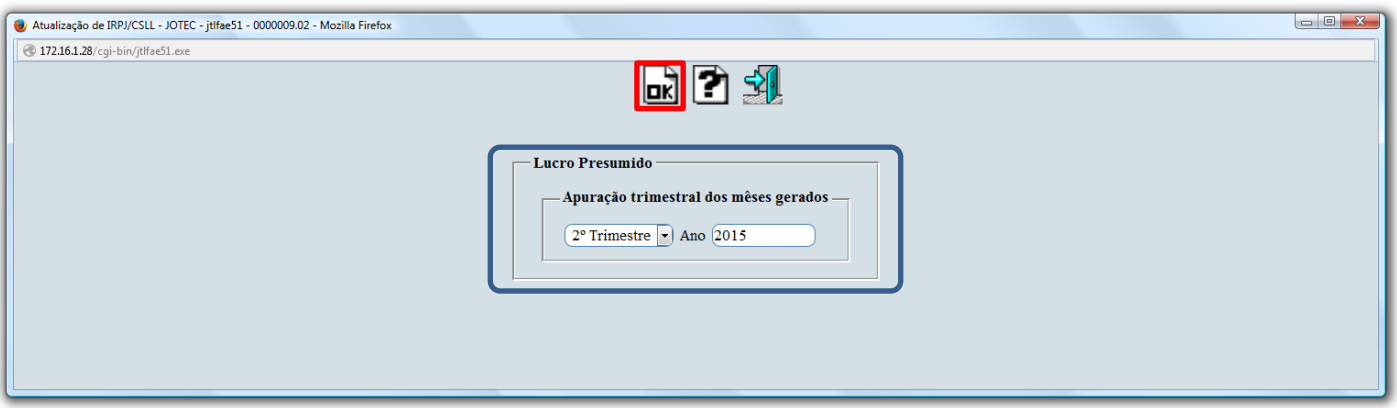

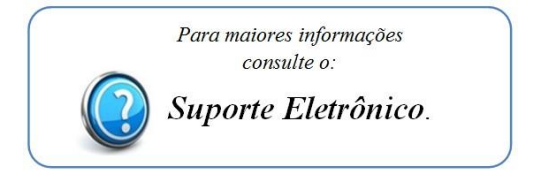

2015/06